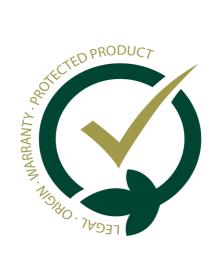

# Quick Installation Guide

This guide provides basic instructions for installing the GESVATEC Labelling Software in your computer.

#### 01.

## Requirements

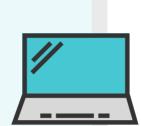

- PC with Windows 8 or Windows 10 or higher
- User account with administrator privileges
- Internet connection
- **⊘** GESVATEC Labeling Software installation file
- Have the Windows printer drivers installed

## 02.

#### **Installation**

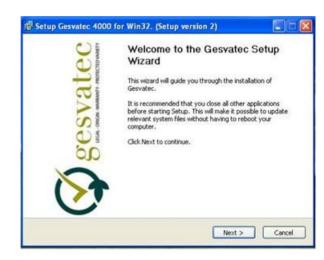

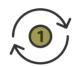

Run the installer, click "Next" and accept the license agreement.

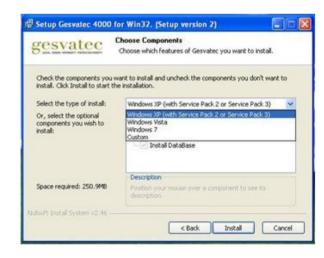

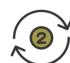

**Important!** Select your Windows version when prompted.

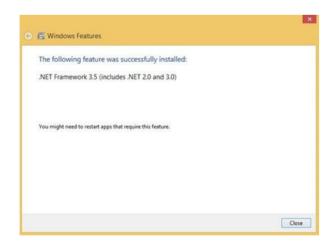

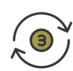

Windows might ask you to install the feature .NET Framework 3.5. If so, select Download and install this feature. when the installation finishes, close the windows.

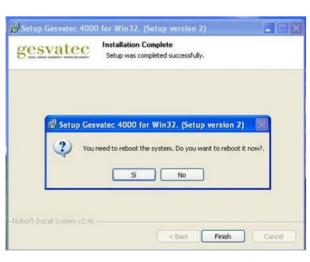

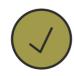

When the installation is done, reboot the computer.

## Gesvatec Support Team (GST)

If you have any problems or questions regarding the installation process, please send your queries

to soporte@gesvatec.com

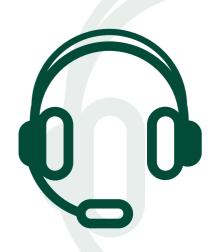